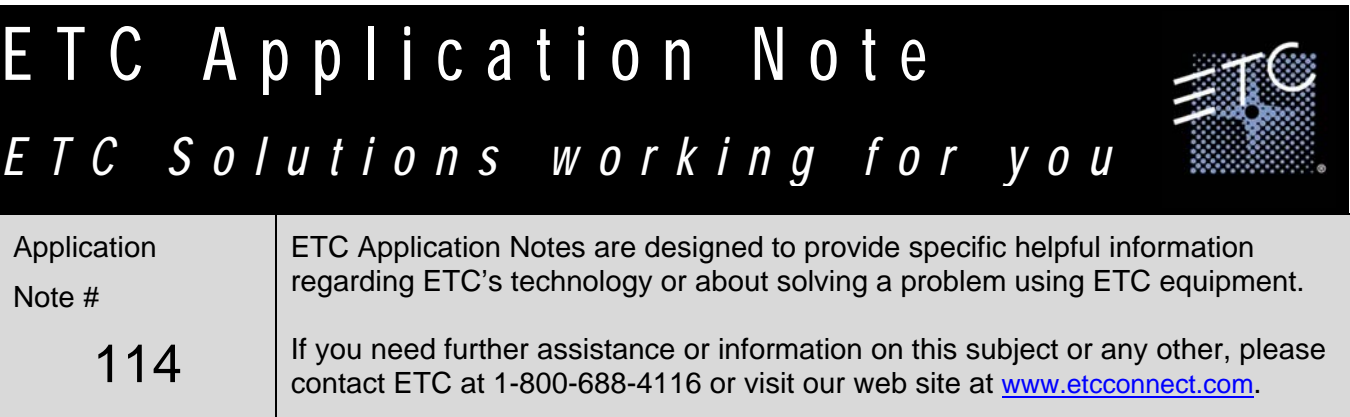

# **Minimum Light Level Maintenance**

In some jurisdictions, it is required that a minimum light level be maintained no matter the use of the facility or system. Typically light levels are solely the domain of the control console or architectural station and when at a zero state, all the lights are off. For safety reasons it may be desirable to have a minimum look available on some lighting circuits even when a control surface is at zero or turned off. In these cases, our current line of dimming products has features built in to meet these needs.

Paradigm DRd, Sensor+, and SmartPack all have a function called Preheat and/or Dynamic Preheat that set a minimum output voltage level no matter the control situation. This is beneficial in that as long as the dimmer has power, the minimum level is maintained.

# **To Enable the Function on your System:**

## **Paradigm/Smartlink DRd**

Press the checkmark key [**√** ], go to [**Dimming Setup**] then select [**Dimmer Setup**]. Navigate down to [**Dynamic Preheat**] and press the checkmark key [**√** ]. Continue to press until it reads [**0 secs**] for dynamic preheat. Then use [**Min Scale**] to set the minimum level in volts that the dimmer will output.

### **Sensor+**

#### **From the Browser:**

Login using the username '*power*', password '*powerpass*'. Click on the rack you want to configure and select the "Configure Dimmers" tab.

For the dimmer(s) you want to set a minimum level on, use the Minimum Scale Voltage value to specify a minimum level in volts, ensure Preheat is checked and Dynamic Preheat is set to zero. Click [**Save Changes**] once you have completed your changes.

#### **From the Frontpanel:**

Login in as a Power User with code [**3333**]. Go to [**Dimmers**], [**Setup Dimmer**], [**Scale & Preheat**], and select the dimmer(s) you want to set a minimum level on.

Push the check button until you see [**Min Scale Voltage**] and select the minimum level you want the dimmer to output, in volts. Continue to push the check button until you see [**Dynamic Preheat**] and ensure its value is set to [**Off**]. Then use [**Enable Preheat**] to turn on the minimum level function.

 *Note: currently this must be done with DimSTAT or the browser until v3.1 is released.* 

### **SmartPack**

Go into [**Dimmer Curves**], and select the desired dimmer. Set the curve to [**Pre-Heat**]. [**Pre-Heat[##%]**] will be displayed. Now set a number in the ##% box; this is the lowest level the dimmer will go to, in percent.